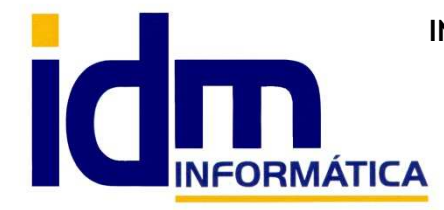

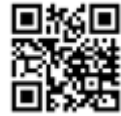

30850 – Totana (Murcia) Tlf: 868 977 420 – 679 873 616 – 626 766 049 Email: Info@idminformatica.com Web: www.idminformatica.com

## **MANUAL DE REFERENCIA RÁPIDA PARA USO DE ILIACO**

## **COMO REALIZAR UNA PROPUESTA DE PEDIDO.**  ֺ֖֚֝֬֝֬֝֬֝֬֝֬֝֬֝

- 1. Antes de proceder a hacer una propuesta de pedido, los artículos tienen que tener rellenados los siguientes campos:
	- a. Almacén Artículos Rellenar los campos stock mínimo y stock óptimo. (distinto de cero)
	- b. Si además queremos que en la propuesta salga el proveedor y su código de artículo, hay que rellenar para cada artículo, la pestaña [Códigos Prov.]
- 2. Generar propuesta de pedido. Compras Propuesta de pedido
	- a. Seleccionar :
		- i. Basada en stock mínimo.
		- ii. Basada en stock óptimo.
	- b. Seleccionar Familia1 / Famila2. Si se deja en blanco las coge todas.
	- c. Seleccionar Proveedor. Si se deja en blanco los coge todos.
	- d. Clic Botón [Obtener]
	- e. Una vez marcados los artículos que queremos pedir. Clic [Generar Pedido]

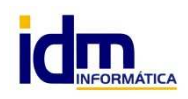

.